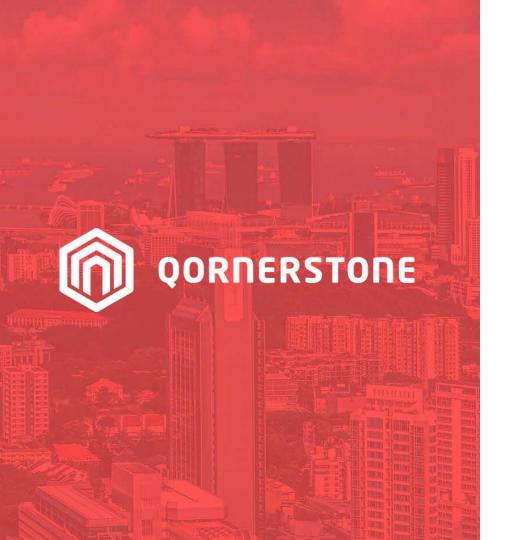

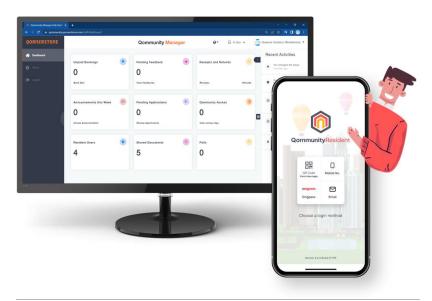

**Qommunity Manager** 

## **How to Cancel a Facility Booking**

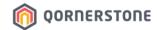

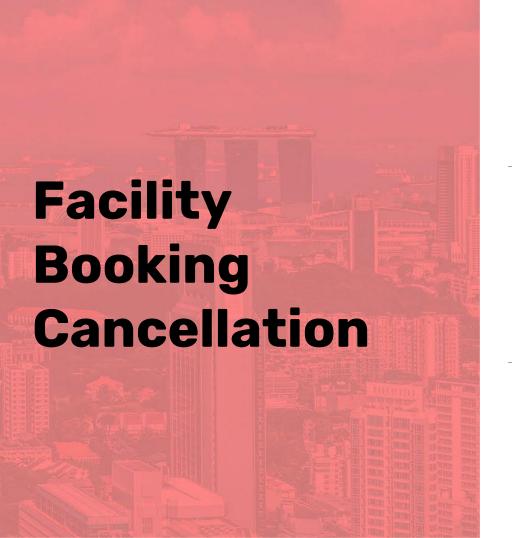

# For Cash, Cheque and Other Modes of Payment

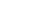

### **n** QORNERSTONE

# Cancel a Facility Booking (For Cash, Cheque or Others)

Click on Bookings

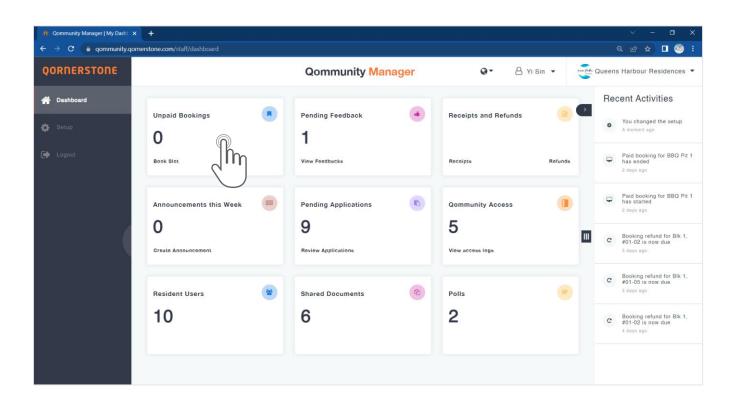

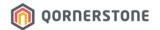

## Cancel a Facility Booking (For Cash, Cheque or Others)

- Search for the Booking and click on the record
- More details will appear. Click on 'Cancel Booking' to cancel, and 'Ok' to confirm the cancellation
- The 'Cancel Booking' button is only available <u>up till the Booking Timeslot end-time</u>. This
  means that Staff can cancel the Booking at any time before the Booking ends

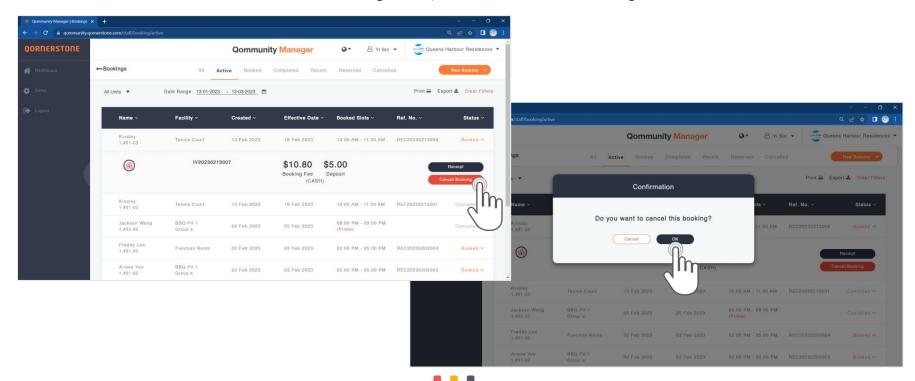

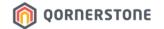

### Cancel a Facility Booking (For Cash, Cheque or Others)

- After the Booking has been successfully cancelled, the status is changed to 'Cancelled'
- A 'Refund' button will appear for Staff to process the refund to Resident

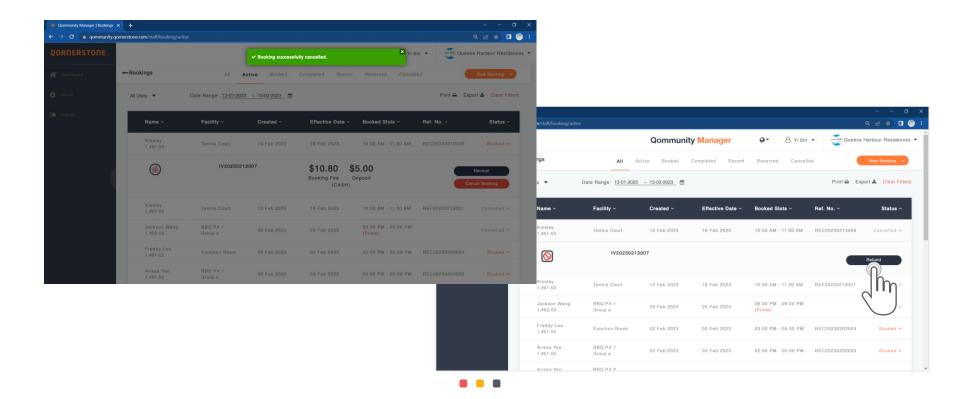

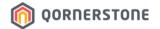

# Cancel a Facility Booking (For Cash, Cheque or Others)

- At the Refund screen, Staff can key in remarks, if any, and clicks on 'Confirm'
- Staff proceeds to **Receipts and Refunds** to print the Refund Voucher

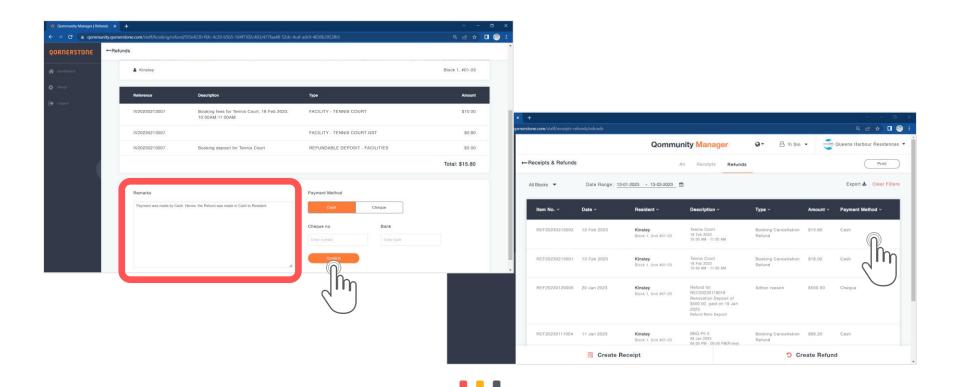

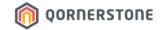

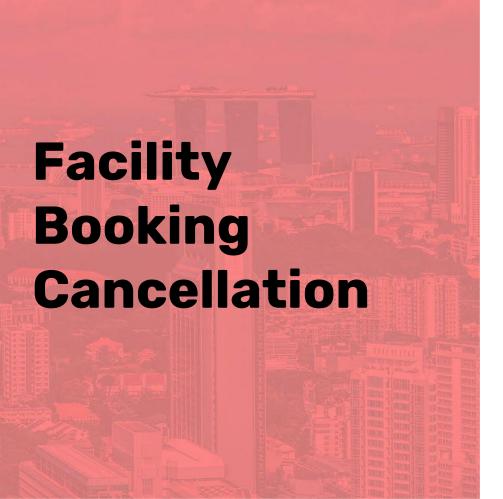

For Payments made via QuickPay or Offsets via Estate Credit

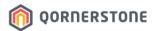

### Cancel a Facility Booking (For QuickPay or Estate Credit Offset)

- Search for the Booking and click on the record
- More details will appear. Click on 'Cancel Booking' to cancel, and 'Ok' to confirm the cancellation
- The 'Cancel Booking' button is only available <u>up till the Booking Timeslot end-time</u>. This
  means that Staff can cancel the Booking at any time before the Booking ends

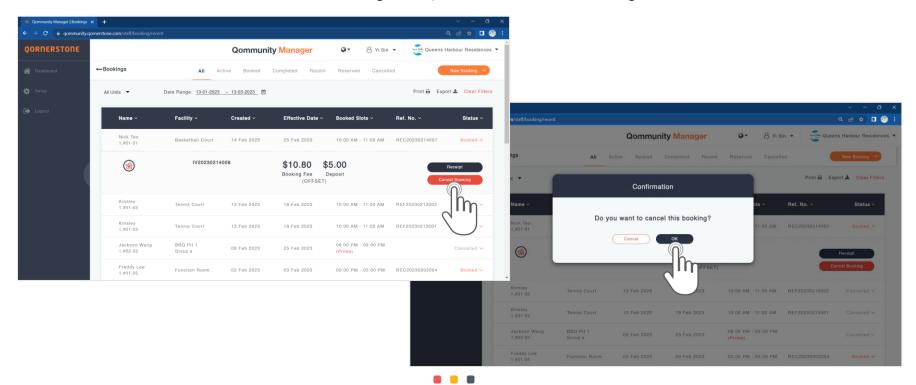

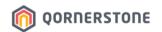

### Cancel a Facility Booking (For QuickPay or Estate Credit Offset)

- After the Booking has been successfully cancelled, the status is changed to 'Cancelled'
- No 'Refund' button will appear as there is no refund action required
- The paid amount via QuickPay will be converted to an Estate Credit for Resident to offset the next Facility Booking or offset from outstanding Bill (for Owners)
- The offsets via Estate Credit will be transferred back to the Estate Credit balance

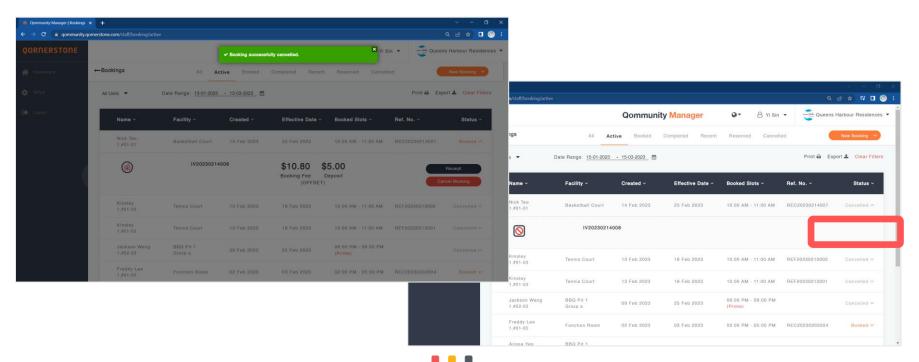

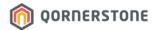

# Cancel a Facility Booking (For QuickPay or Estate Credit Offset)

 In the Resident's transaction records (view from Resident Users), there will be a record of the movement of funds (QuickPay payments or Estate Credit Offsets)

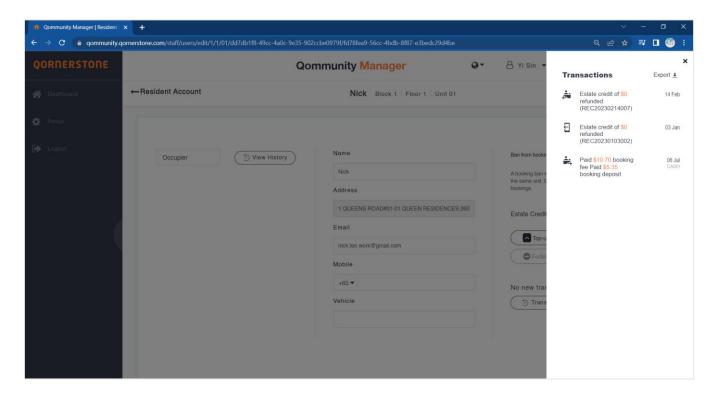